## **1.**Click on **Microsoft Edge (Internet Explorer)**

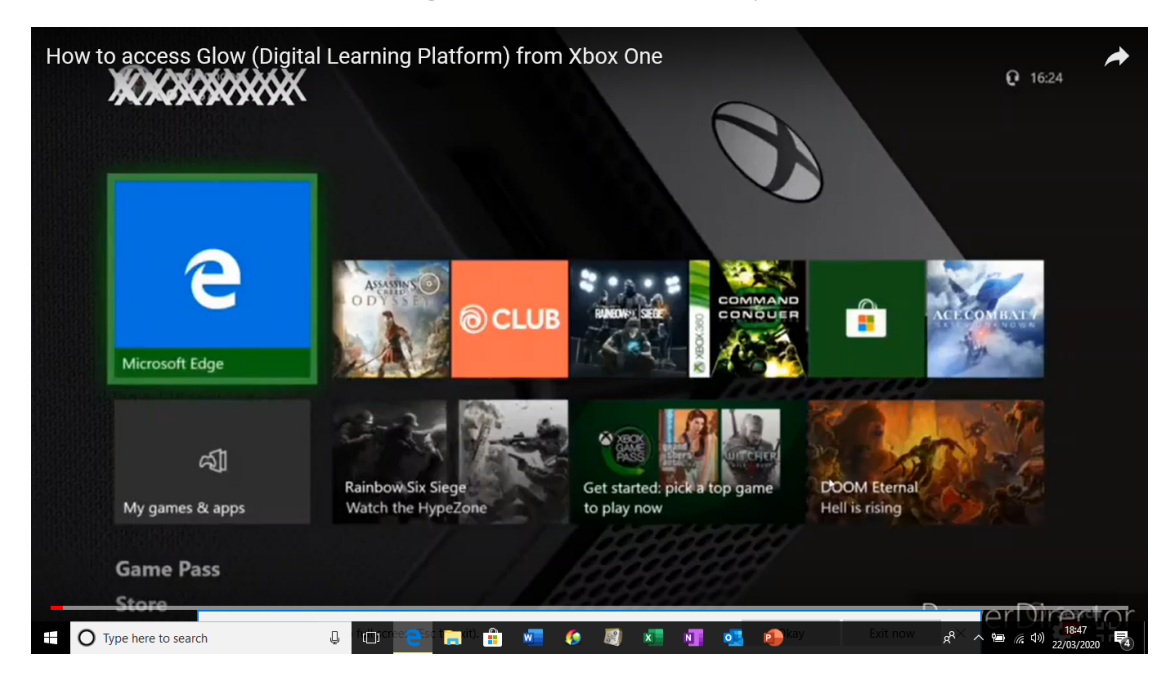

**2.**When in Internet Explore, find the **website bar** at the top.

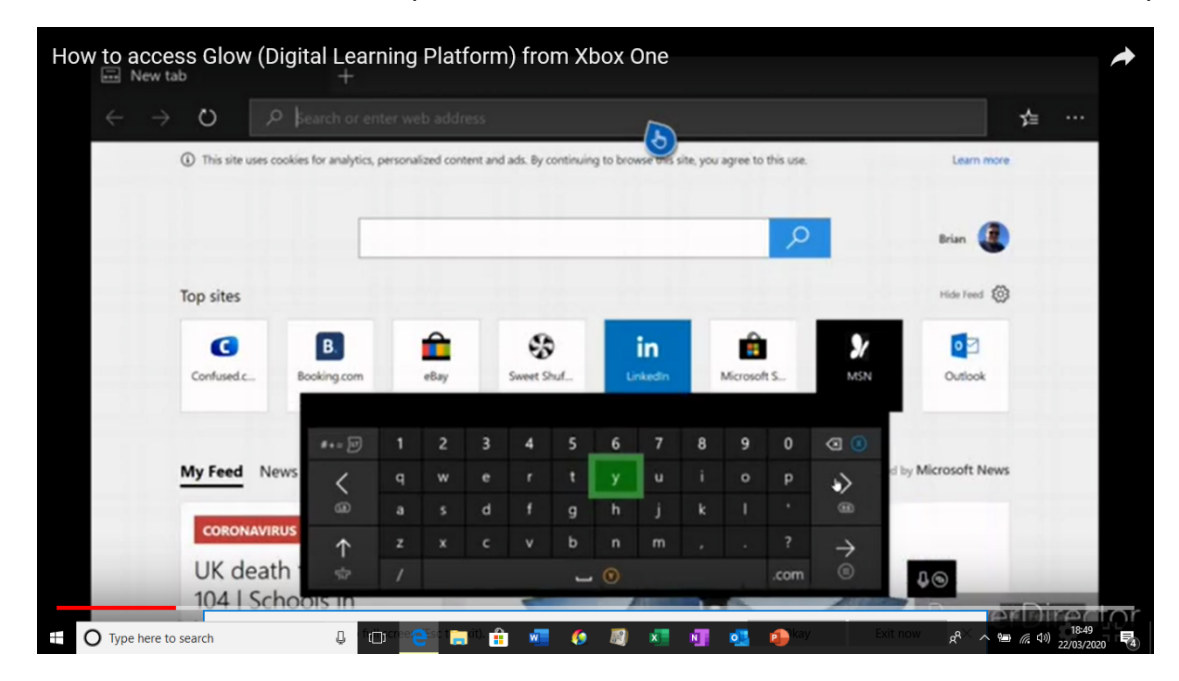

**3.** In the website bar type "**glow login**"

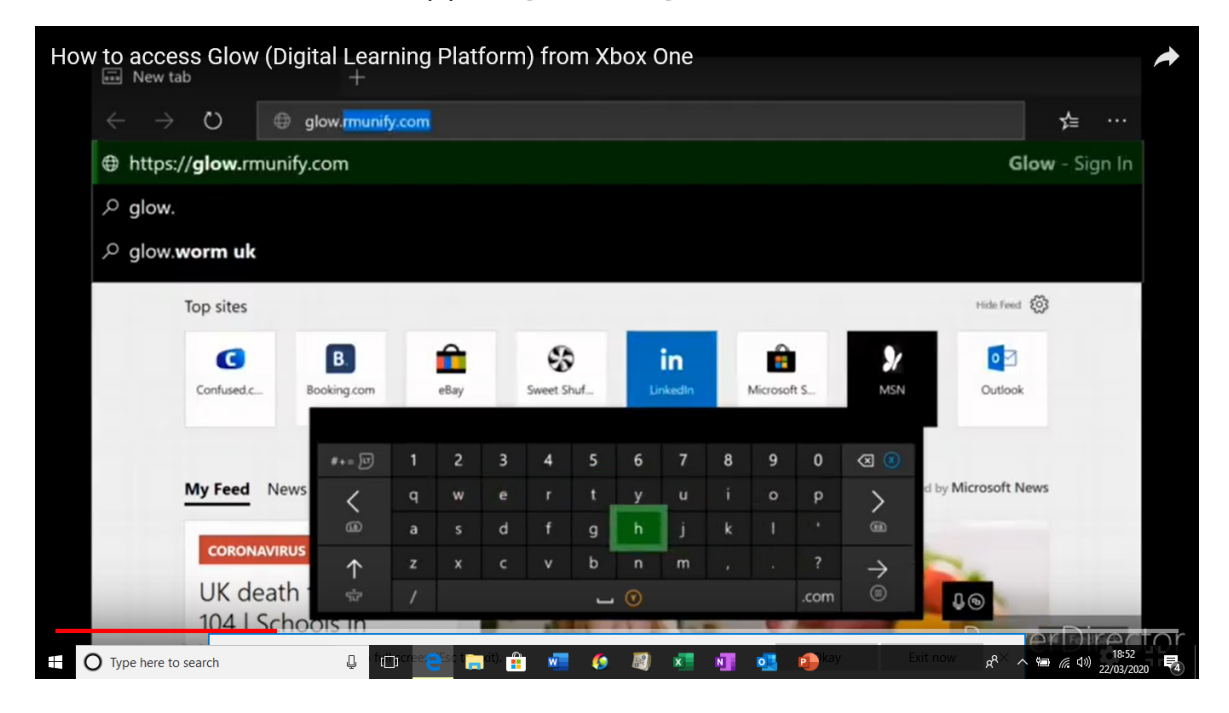

4. **Access the Glow login page** below (purple background) and **type in your Glow username and password**

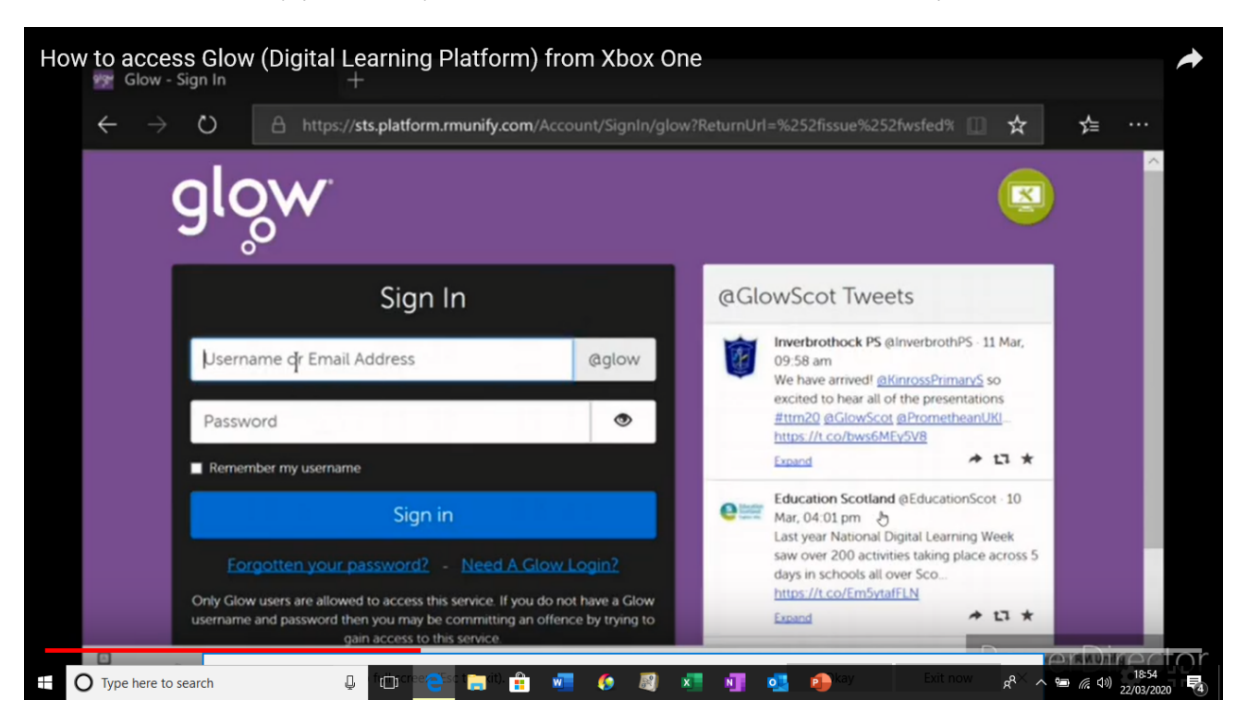

You can also look at additional information on how to access Teams through Glow.